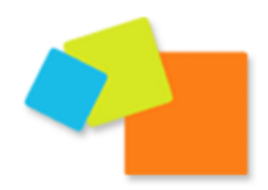

## **LESDEMOCRATES de A à Z B comme BLOG**

*Vous venez de créer un compte sur lesdemocrates.fr et vous souhaitez désormais créer un blog, à animer seul ou à plusieurs. Cela prend moins de 2 min. Voici comment faire.*

**D'avance, pas de panique : si vous faites une erreur au cours de la création de votre blog, tout est modifiable à posteriori. Si besoin, contactez-nous, nous la corrigerons ensemble.**

## **I. Comment créer votre blog ?**

Rendez-vous sur lesdemocrates.fr. Vous voici sur la page d'accueil de notre webzine.

Si vous n'êtes pas encore connecté, cliquez en haut à droite sur « s'identifier ».

Une fois connecté, cliquez dans le menu du haut sur « blogs ». Vous voici sur la page d'annuaire des blogs.

Deux choix vous sont alors proposés : « annuaire des blogs » / « créer un blog ».

Cliquez sur « créer un blog ». Il vous suffit maintenant de remplir le formulaire en quatre étapes qui apparaît sous vos yeux.

**Domaine du blog.** Privilégiez une adresse courte, facile à mémoriser pour vos visiteurs. Par exemple, pour le mouvement départemental de l'Isère : *modem38*. Automatiquement, cette adresse sera complétée par *lesdemocrates.fr*, pour donner : *modem38.lesdemocrates.fr*.

**Titre du blog.** Le titre du blog figurera en en-tête de celui-ci. Là encore, privilégiez une formulation claire et courte, qui puisse définir en une ligne votre identité. Par exemple, pour le mouvement départemental de l'Isère : *MoDem de l'Isère*.

Plus tard, vous pourrez lui adjoindre un sous-titre, qui vous permettra d'apporter des compléments d'information.

**Confidentialité.** Vous pouvez choisir que votre blog soit référencé ou non dans les moteurs de recherche. Si vous l'acceptez, un utilisateur peut par exemple le trouver lorsqu'il effectue une recherche sur Google.

**Human Verification.** Il s'agit d'une protection contre les spams. Tapez les deux mots qui s'affichent dans l'encadré blanc. Si vous ne parvenez pas à les lire, cliquez sur les deux flèches qui forment un cercle pour faire apparaître deux nouveaux mots.

C'est fait ? Cliquez en bas de la page sur « Créer un blog ».

Votre blog est désormais créé, bravo !

## **II. Comment donner vie à votre blog ?**

*Une fois créé, votre blog est comme une coquille vide. Il faut maintenant lui donner vie, en choisissant une mise en page qui vous correspond et en l'éditorialisant.*

## **Vous êtes un mouvement départemental ?**

Rendez-vous sur notre « blog témoin », une véritable boite à outils en ligne, qui peut vous servir de modèle et sur lequel vous trouverez une série de conseils pratiques, de vos premiers pas jusqu'à un usage plus approfondi. Il est consultable à l'adresse : http://federation.lesdemocrates.fr

**Une question ? Un problème ? Une suggestion ? N'hésitez pas à solliciter notre équipe par courriel à l'adresse : internet@lesdemocrates.fr**